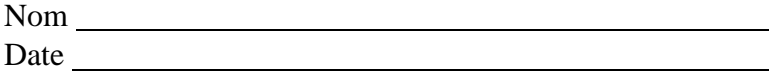

Chimie 11

#### **La courbe de réchauffement et du refroidissement d'une substance pure**

(2A du texte Heath Chemistry Laboratory Experiments, Canadian Edition)

#### Introduction

Chaque substance pure a un point de fusion unique à elle. Cette propriété physique est souvent utilisée par les chimistes pour identifier des substances. De façon similaire, lorsqu'un liquide se refroidit, il gèle à une température caractéristique. Le point de fusion peut, donc, aussi être utilisé pour différencier entre le méthanol et l'eau, par exemple, puisque le méthanol gèle à - 94°C et l'eau gèle à 0°C.

Dans cette expérience, on étudiera le paradichlorobenzène, une substance pure souvent utilisé dans les boules à mite En Partie 1, on réchauffera du paradichlorobenzène solide jusqu'à ce qu'il fond, et puis on observera son refroidissement. En Partie 2, on réchauffera cette substance pour observer le processus de fusion. Durant le refroidissement et le réchauffement, la température sera enregistrée aux intervalles réguliers.

# 1. Les objectifs

- ➢ Enquêter sur le processus de refroidissement du paradichlorobenzène liquide
- ➢ Enquêter sur le processus de réchauffement du paradichlorobenzène
- ➢ Déterminer et comparer le point de fusion et le point de fusion et le point de solidification de paradichlorobenzène

# 2. Les matériaux et le montage

- un anneau
- une pince universelle
- un bec Bunsen
- écran de métal
- de la gaze en métal
- une éprouvette
- des béchers de 500 mL
- un thermomètre
- un sarrau
- des lunettes de sécurité
- du paradichlorobenzène

# 3. La procédure

# Partie 1

1. Mettre des lunettes de sécurité et le sarrau

- 2. Assurer que votre groupe comprenne comment faire fonctionner l'appareil de mesure la température
- 3. Obtenir une éprouvette paradichlorobenzène avec un bouchon et enlever le bouchon
- 4. Remplir un bécher de 500 mL avec de l'eau du robinet et placer-le sur le support
- 5. Faire fondre le paradichlorobenzène dans l'éprouvette en plaçant l'éprouvette dans la flamme d'un bec Bunsen – consultez le schéma 1.1
	- ➢ Passer l'éprouvette lentement autour de la flamme en assurant de ne pas seulement réchauffer le fond de l'éprouvette.
	- ➢ Placer un thermomètre dans l'éprouvette et continue à réchauffer le paradichlorobenzène jusqu'à ce que vous obteniez une température entre 70°C et  $75^{\circ}$ C.
- 6. Attacher l'éprouvette, contenant le liquide et le thermomètre, au support pour que le niveau du liquide dans l'éprouvette soit en-dessous du niveau d'eau dans le bécher – consultez le schéma 1.2
- 7. Enregistrer la température du paradichlorobenzène jusqu'à ce qu'une température de 40°C soit atteinte
- 8. Noter la température où la solidification commence et où elle est complète, ainsi que d'autres observations.

#### Partie 2

- 1. Assurer que l'appareil d'enregistrement de la température soit prêt à enregistrer la température durant le processus de réchauffement.
- 2. Enlever l'éprouvette du bécher et préparer le montage montré dans le schéma 1.3
- 3. Réchauffer l'eau du bécher avec le bec Bunsen jusqu'à ce que la température atteigne 75°C.
- 4. Éteindre le bec Bunsen mais laisser-le en place pour réchauffer l'eau si elle refroidit trop.
- 5. Placer l'éprouvette dans l'eau chaude comme vous l'avez fait pour la Partie 1 et commencer le réchauffement du paradichlorobenzène en enregistrant les températures.
- 6. Utiliser un deuxième thermomètre pour mesurer la température de l'eau dans le bécher pour assurer qu'elle ne refroidit pas en dessous de 60°C.
- 7. Noter quand la fusion commence et quand c'est complet ainsi que d'autres observations
- 8. Continuer à réchauffer le paradichlorobenzène jusqu'à ce qu'une température de 60°C soit atteinte
- 9. Remuer doucement le paradichlorobenzène lorsqu'il commence à fondre pour mélanger les phases solides et liquides.
- 10. Enlever les thermomètres du liquide et essuyer-les tout de suite avec un essuie-tout.
- 11. Sortir l'éprouvette de l'eau et laisser-le solidifier dans l'éprouvette, remettre le bouchon, et retourner-le là où l'avez trouvé.
- 12. Après que le montage soit assez refroidit, démonter-le et retourner les matériaux.
- 13. Nettoyer votre station et laver les mains
- 5. L'analyse, interprétation, et des questions
	- 1. Construisez un graphique des températures qui montre le réchauffement et le refroidissement du paradichlorobenzène.
	- 2. Indiquer sur le graphique où la solidification/fusion ont commencé et où ces changements d'états étaient complets.
	- 3. Quelle propriété du paradichlorobenzène vous a peut-être convaincu qu'il est un ingrédient dans les boules de mites (les répulsifs des papillons de nuit) ou dans les urinoirs?
	- 4. En regardant la courbe du refroidissement du paradichlorobenzène, citer le point de solidification de cette substance.
	- 5. En regardant la courbe du réchauffement du paradichlorobenzène, citer le point de fusion de cette substance.
	- 6. Comparez vos résultats avec ceux des autres groupes et expliquez des similarités et des différences.

- 7. Que peut-on conclure par rapport aux points de fusion et aux points de solidification des substances pures?
- 8. Comment peut-on expliquer les plateaux dans les courbes de refroidissement et de réchauffement?
- 9. Disons que plus de paradichlorobenzène était ajouté dans la Partie 1. Que serait l'apparence de la nouvelle courbe de refroidissement?

6. Conclusion – Décrivez les résultats des objectifs

#### Comment s'en servir des Sparks

(pour le laboratoire de La courbe de réchauffement et de refroidissement d'une substance pure)

- 1. Connectez la sonde de température à la connection bluetooth
- 2. Allumer l'appareil bluetooth
- 3. Ouvrir l'application SparkVue sur votre téléphone
- 4. Appuyer sur l'icône de bluetooth
- 5. Choisir l'appareil bluetooth connecté à votre sonde de température
- 6. Appuyer sur l'icône pour une nouveau projet
- 7. Choisir le format voulu pour l'enregistrement des données, pour cette expérience on peut un graphique
- 8. Appuyer sur le "play" pour commencer à enregistrer des données et appuyer sur "stop" pour arrêter l'enregistrement
- 9. Vous pouvez manipuler le graphique et ajouter des détails en utilisant les commandes vers le bas de l'écran
- 10. Pour sauver le graphique cliquer sur l'icône de la caméra ou prendre un screenshot avec votre appareil